#### الجمهورية الجزائرية الديمقراطية الشعبية

وزارة العمل والتشغيل والضمان اللجتماعي

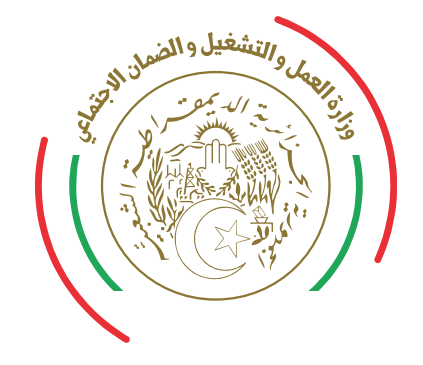

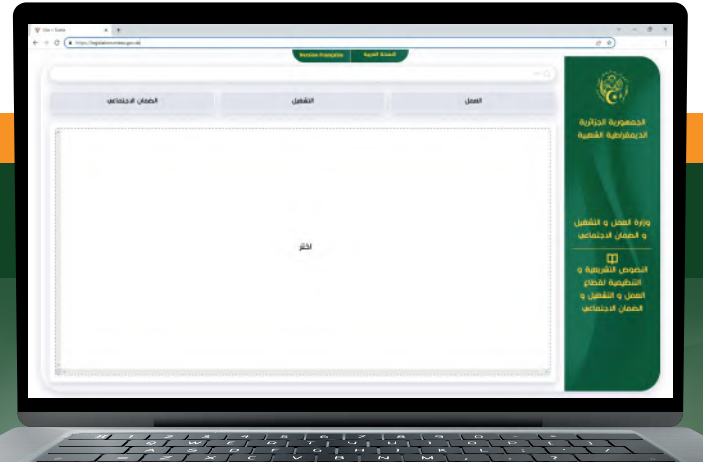

#### دليل استخدام

# منصة النصوص التشريعية والتنظيمية لقطاع العمل

### والتشفيل والضمان الاجتماعي

www.mtess.gov.dz

f mtess gov dz  $\bullet$  min\_travail p ministere du travail algerie

دليل استخدام منصة النصوص التشريعية والتنظيمية لقطاع العمل والتشفيل والضمان الاجتماعي

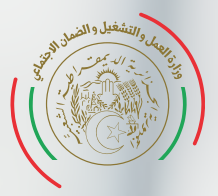

#### الحمهورية الحزائرية الديمقراطية الشعبية

وزارة العمل والتشغيل والضمان اللجتماعي

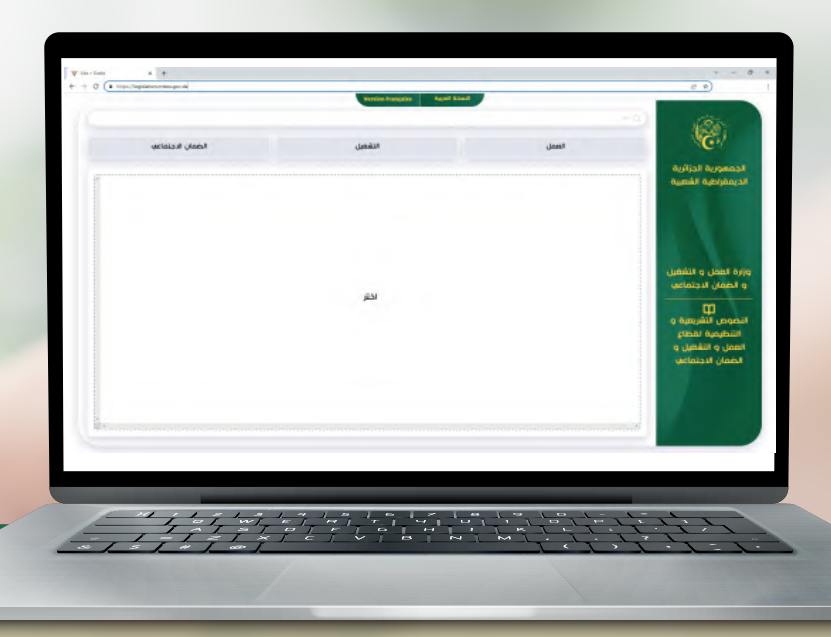

يف إطار تحسني نوعية النصوص القانونية ورقمنة مسار إعدادها ، تم تطوير هذه المنصة الإلكترونية والمتاحة لفائدة المواطن، والتي تتضمن النصوص التشريعية و التنظيمية المتعلقة بأنشطة قطاعات العمل و التشغيل و الضمان الاجتمايع.

• النصوص متوفرة باللغتني العربية و الفرنسية، و الصادرة منذ سنة 1963 ليومنا

#### هذا.

• الطابع القانوين للنصوص المدرجة: قو انني، أو امر، مراسيم، مراسيم ترشيعية، مراسيم رئاسية، مراسيم تنفيذية، قرارات وزارية مشرتكة، قرارات وزارية، منشو ر ا ت .

• تتفرع عن النصوص الأساسية المدرجة يف المنصة حسب مجال نشاط القطاع العمل و التشغيل و الضمان الاجتمايع : •النصوص التطبيقية، •تعديلات، •إستدراك، إ لغا ء )

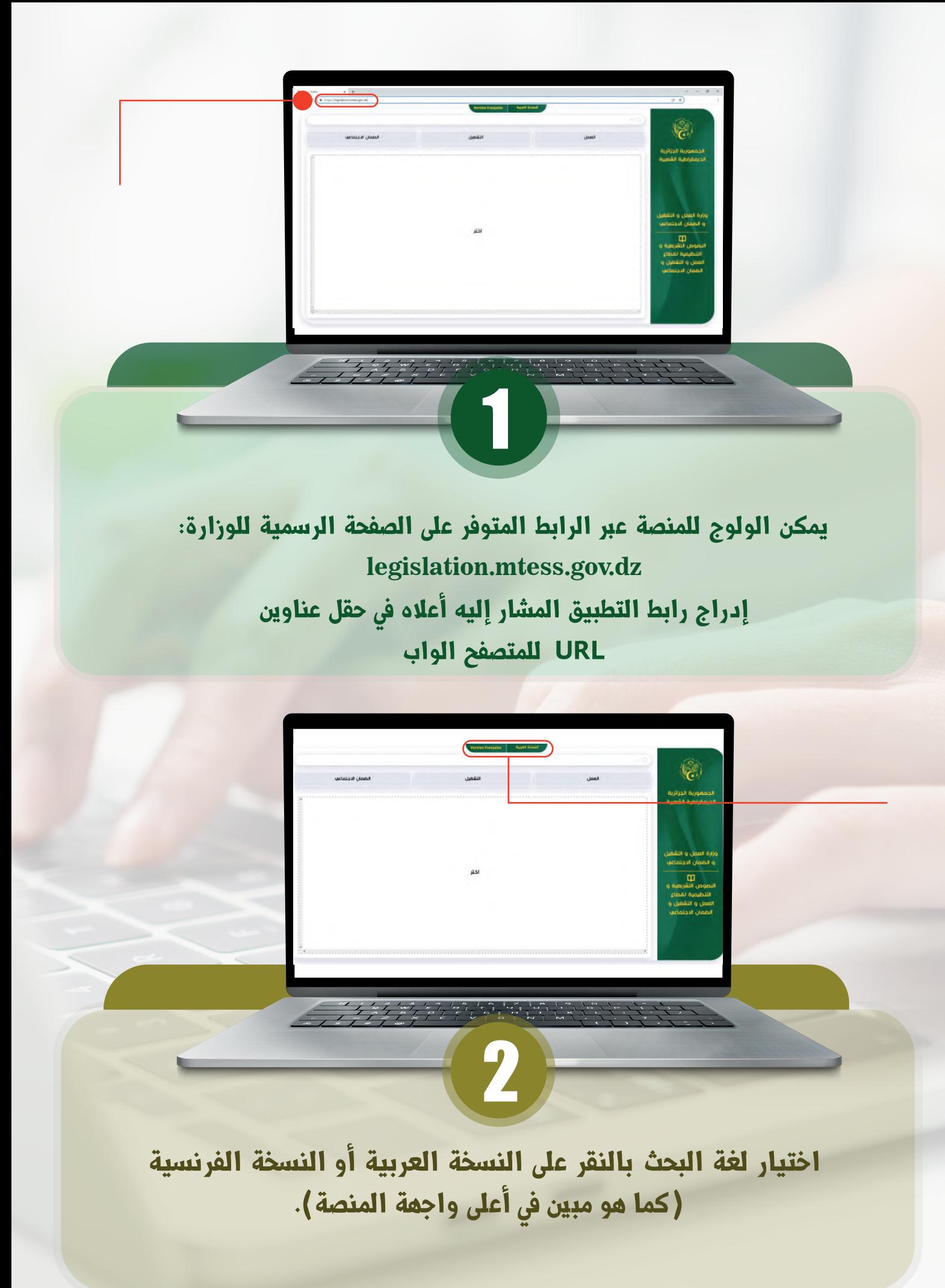

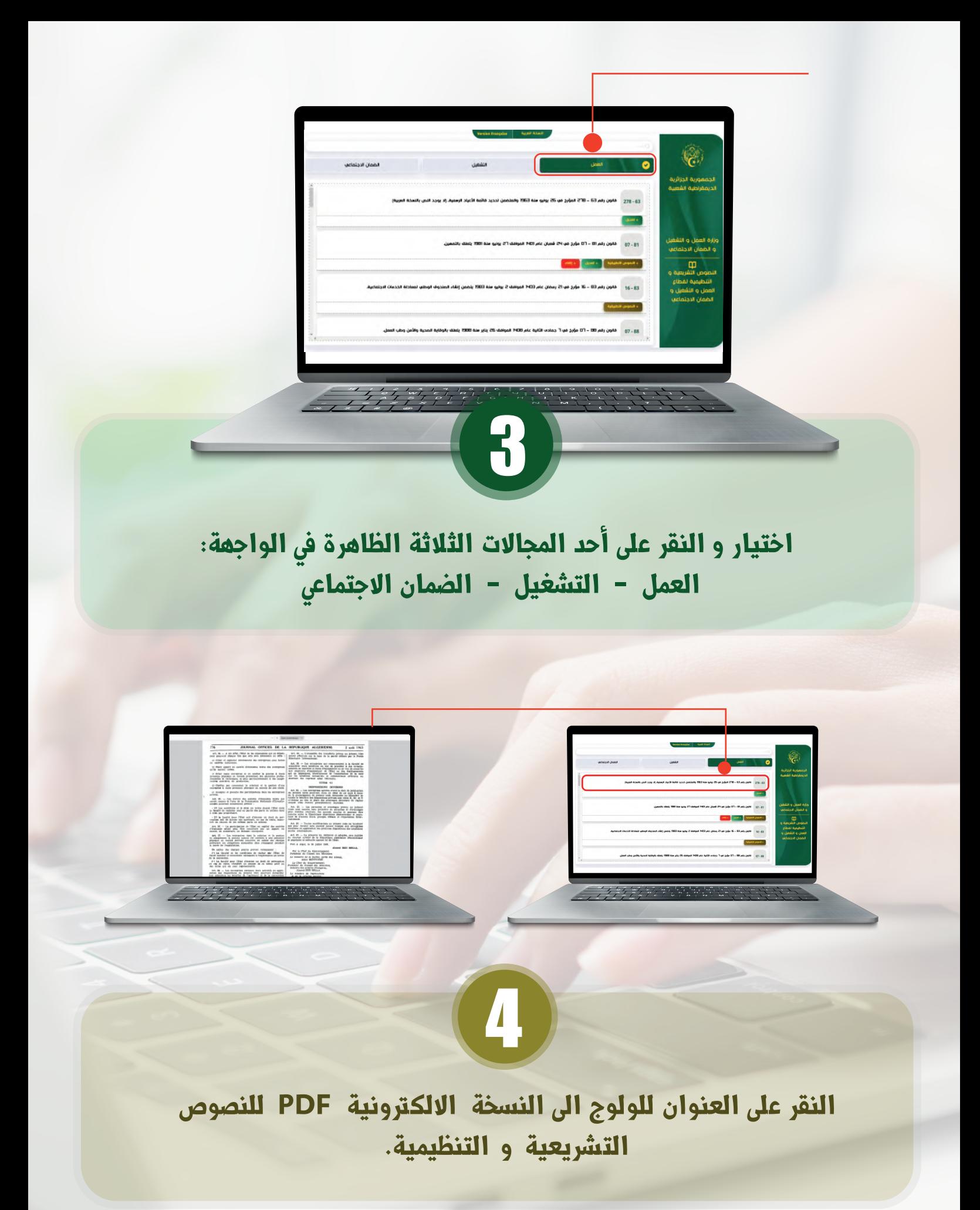

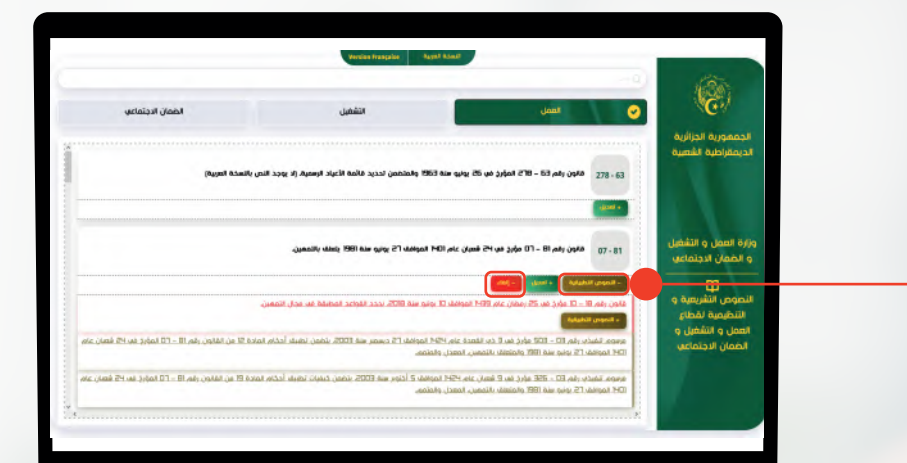

# النقر عىل أحد المفاتيح الموجودة تحت بعض النصوص: + تعديل + نصوص تطبيقية + استدراك + إلغاء

5

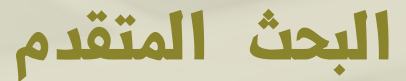

6

 $\frac{1}{\sqrt{2}}$ 

النقر على شريط البحث الظاهرة في الواجهة الرئيسية للولوج إلى البحث المتقدم، و الذي يحتوي عىل ثلاث طرق للبحث

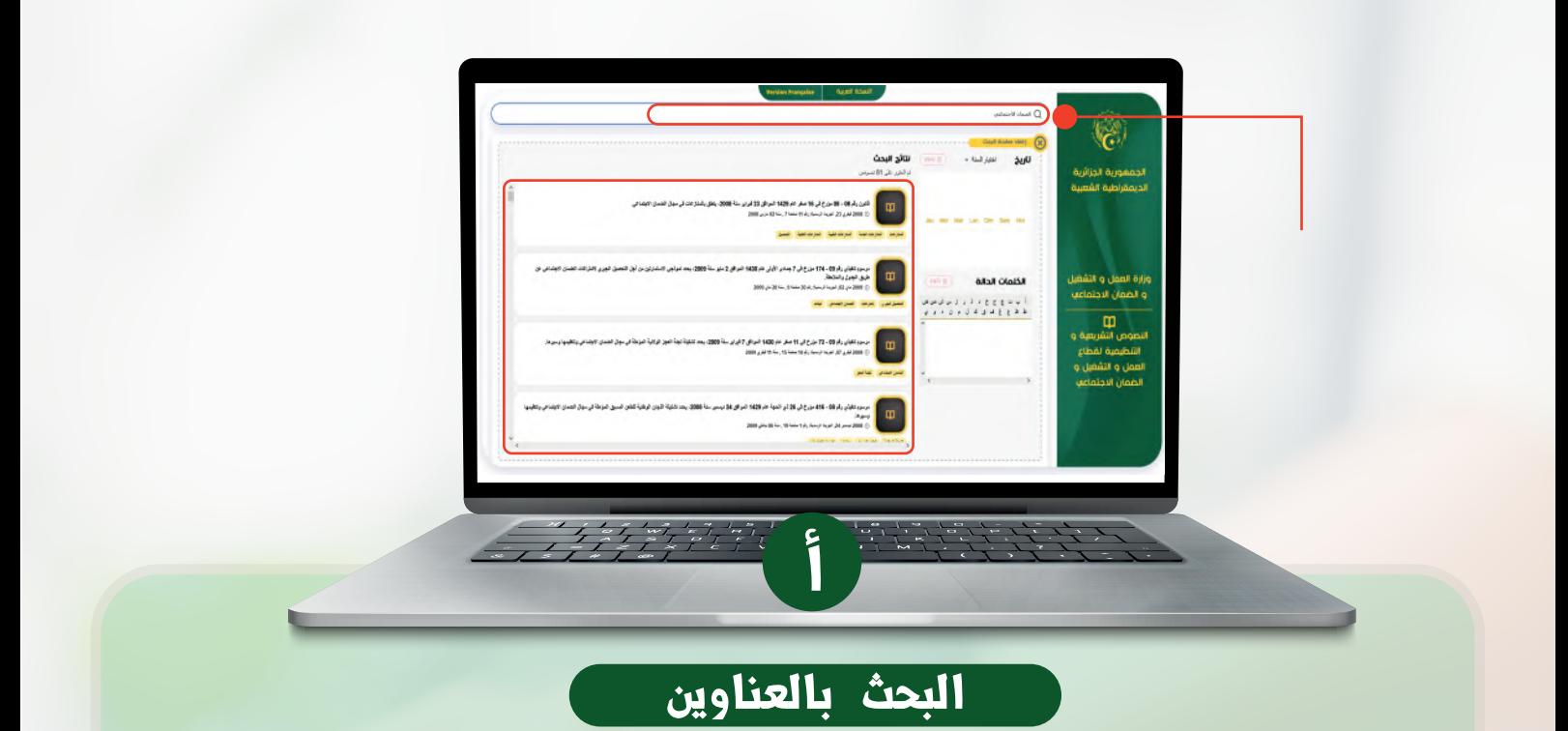

- النقر على حقل البحث وكتابة عنوان النص أو جزء من العنوان أو رقم النص المراد البحث عنه، مثلا : (قانون رقم 11-83 )

- النقر عىل العنو ان للو لوج إىل النص الكامل المراد الإطلاع عليه بنسخته الإلكترونية PDF.

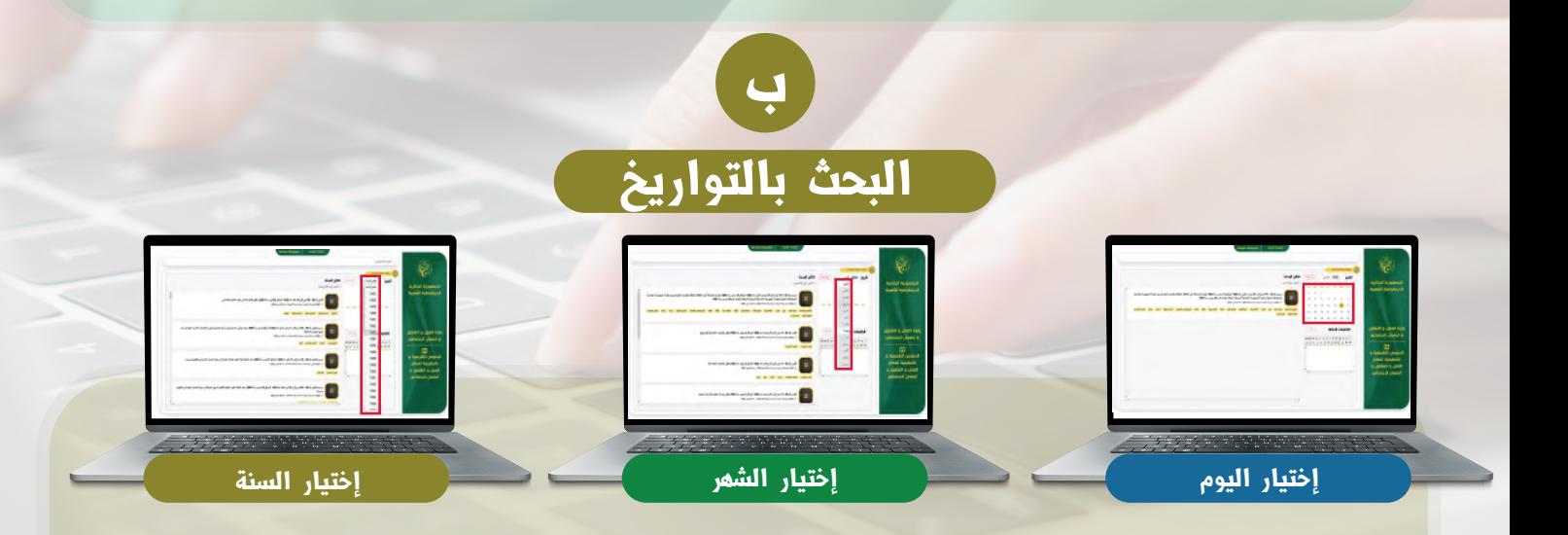

النقر عىل "إختيار السنة" الظاهرة أعىل رزنامة التو اريخ؛ ثم إختيار الشهر و اليوم. ملاحظة: كلما حددنا التاريخ كلما تحصلنا على نتائج أكثر دقة.

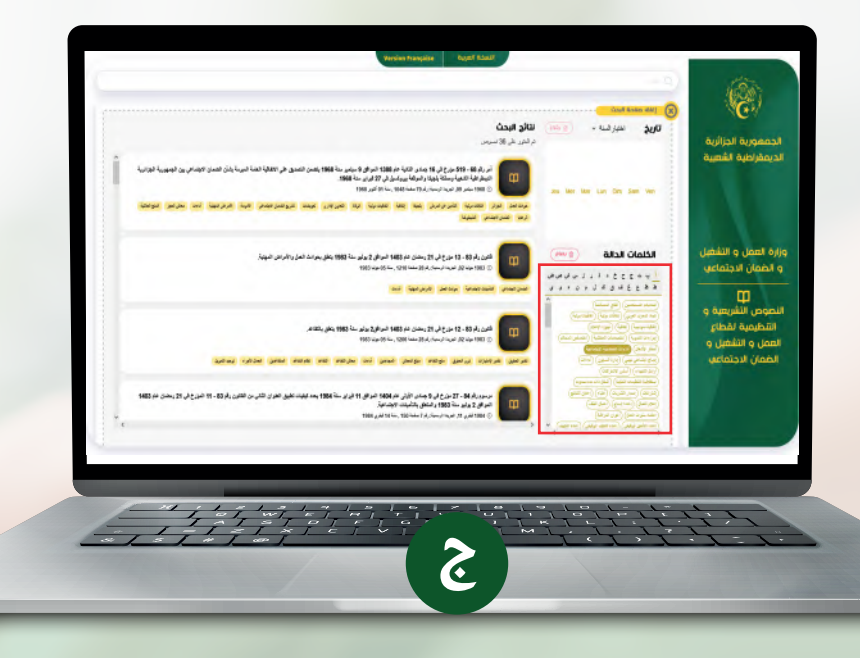

# البحث بالكلمات المفتاحية

للبحث بالكلمات المفتاحية يتوجب النقر عىل أحد الحروف لتظهر قائمة الكلمات ومن ثم إختيار الكلمة المراد البحث عنها،